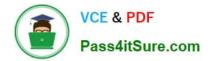

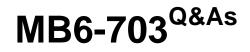

Microsoft Dynamics AX 2012 R3 Trade and Logistics

# Pass Microsoft MB6-703 Exam with 100% Guarantee

Free Download Real Questions & Answers PDF and VCE file from:

https://www.pass4itsure.com/mb6-703.html

100% Passing Guarantee 100% Money Back Assurance

Following Questions and Answers are all new published by Microsoft Official Exam Center

Instant Download After Purchase

100% Money Back Guarantee

😳 365 Days Free Update

800,000+ Satisfied Customers

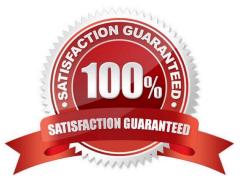

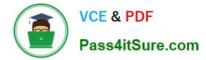

#### **QUESTION 1**

You need to configure which ledger account will be used when you post various types of inventory transactions.

Which form should you use?

- A. Inventory and warehouse management parameters
- B. Item model groups
- C. General ledger parameters
- D. Item groups

Correct Answer: B

Item model groups (form) [AX 2012]

Field: Post physical inventory

Select this check box to post physical item transactions in the ledger. The physical item transactions are posted as follows:

\*

Packing slips and product receipts are posted if the Post product receipt in ledger check box is selected in the Accounts payable parameters form, or if the Post packing slip in ledger check box is selected in the Accounts receivable parameters form.

\*

Production orders that are reported as finished are posted if the Post report as finished in ledger check box is selected in the Production control parameters form.

If the check box is cleared, packing slips, product receipts, and production orders that are reported as finished are not posted in the ledger, regardless of the settings in the parameter setup forms.

#### **QUESTION 2**

You need to identify whether one of the items on a purchase order was received.

What should you do?

A. On the All purchase orders list page, find the purchase order, and then verity the Approval status.

B. On the All purchase orders list page, find the purchase order, go to the line details, and then verify the Line status.

C. On the All purchase orders list page, find the purchase order, go to the line details, and then verify the Finalized setting.

D. On the All purchase orders list page, find the purchase order, and then verify the Document status.

Correct Answer: B

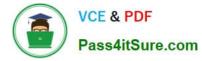

Line status: The delivery and invoicing status of the purchase order line.

# **QUESTION 3**

You need to create a new version of a bill of materials (BOM).

Which three options can be used to create a new version of the BOM? Each correct answer presents part of the solution.

- A. Warehouse
- B. Dates
- C. Line type
- D. Quantities
- E. Site
- Correct Answer: BCD

To create another version of the new BOM, click CTRL+N in the Versions grid to create a new line. Select the relevant item number, and enter dates in the From date and To date fields to control the validity period of the BOM version. Use the

From qty. field to set a minimum item quantity for using the BOM version.

Click Approve to approve the BOM version.

Select the Active check box to make the BOM version active.

#### **QUESTION 4**

You need to create a draft sales order. The sales order must not include inventory transactions.

Which order type should you use?

- A. Subscription
- B. Sales order
- C. Item requirements
- D. Journal
- Correct Answer: D

A sales order of type Journal is a draft sales order. It has no effect on stock.

# **QUESTION 5**

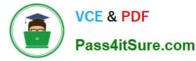

You need to identify what can be done from the Arrival overview form.

What should you identify?

- A. Estimating and managing item arrival alerts
- B. Viewing expected receipts and starting the receipt process
- C. Registering items that are delivered to a transfer warehouse
- D. Checking that ordered items arrived physically in a quarantine warehouse

Correct Answer: B

Arrival overview (form) [AX 2012]

Use this form to list items that are expected in the inbound dock. As soon as the expected items have arrived, you can start the arrival process from this form.

Command include:

\*

Start arrival

Register that the selected receipts have arrived, and create an item-arrival journal

\*

Select all

Select the Select for arrival for all receipts. This option is used if all receipts should be registered as having arrived.

\*

# Show all selected

Filter the list of receipts so that only those that have the Select for arrival option selected are displayed.

# **QUESTION 6**

You have a deployment of Dynamic AX. Change management is disabled.

You add a new vendor.

You need to ensure that you can enable change management for the new vendor only.

What should you do?

- A. Create a vendor group, and then assign the group to the vendor.
- B. Select Activate change management
- C. Select Allow override of settings per vendor

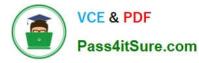

D. Create a vendor exception group, and then assign the group to the vendor.

Correct Answer: C

Set up change management for purchase orders

1.

Click Procurement and sourcing > Setup > Procurement and sourcing parameters.

2.

In the General area, select the Activate change management check box to enable change management for purchase orders in the current legal entity.

3.

Select the Allow override of settings per vendor check box if you want to be able to override the default settings for each vendor. This means that you can enable or disable the change management process for each vendor, regardless of the settings for the current legal entity.

## **QUESTION 7**

You need to ensure that the picking workbench suggests which boxes to use to package picked items.

Which two configurations should you perform? Each correct answer presents part of the solution.

A. From the Inventory and warehouse management parameters form, select Boxing logic for picking workbench.

B. Link boxing definitions to each item before you run the picking workbench.

C. From the Released products form, select Apply boxing logic for picking work bench for each item.

D. Create a new workbench profile and apply the profile when you run the picking workbench.

Correct Answer: AC

Boxing logic is a part of the process of releasing items for picking and grouping items on a picking route. If an item requires packaging, then boxing logic can help determine the smallest box for the items to most efficiently fit into. Boxing logic is designed to select a suitably-sized box, and optimize the maximum capacity of that box, for the set of items on a picking route.

To enable boxing logic, follow these steps:

1.

Click Inventory management > Setup > Inventory and warehouse management parameters.

2.

(A) On the General tab, in the Boxing logic group, select the Boxing logic for picking workbench check box.

3.

Click Inventory management > Setup > Boxing logic > Box definitions.

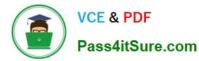

#### 4.

Select the Active check box to enable the box definition.

5.

Click Product information management > Common > Released products.

6.

Select a product. Click Edit.

# 7.

(C) On the Deliver FastTab, select the Apply boxing logic for picking work bench check box. Etc.

# **QUESTION 8**

Your company receives several customer calls concerning quality issues about a specific item.

You need to run tests on the on-hand inventory of the item.

How should you initiate the tests?

A. From the Quality order form, create a new quality order.

B. From the functions on the affected sales order, create a new quarantine order.

C. From the Quarantine order form, create a new quarantine order.

D. From the functions on the affected sales orders, create a new quality order.

Correct Answer: A

Quality orders (form) [AX 2012]

Use this form to identify the tests and to record test results and test quantity for a specific item.

The tests initially reflect the test group that is assigned to the quality order. Tests can be added, deleted, or changed. A quality order can be manually created or automatically generated based on rules that are defined in the Quality

associations form. A quality order is associated with an item in a sales order, a purchase order, a quarantine order, a production order, a production order routing operation, or an on- hand inventory balance. Items that are specified for

inspection in a quality order are automatically blocked from issue or consumption.

## **QUESTION 9**

You need to calculate the delivery date for a transfer order automatically based on the distance between warehouses. What should you configure?

#### A. Lead times

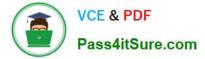

- B. Transport times
- C. Delivery schedules
- D. Warehouse calendars

Correct Answer: A

About delivery dates [AX 2012]

The delivery date is determined by several factors. The earliest delivery date is based on the sales lead time plus the transport time. Working hours are also considered. The sales lead time is the time that is spent between creating the sales

order and shipping the items. After you set up all the relevant parameters, you can select from a list of available ship dates and receipt dates.

#### **QUESTION 10**

You need to register a pallet controlled item.

What are two possible ways to achieve this goal? Each correct answer presents a complete solution.

A. Complete a pallet transport.

B. Post an arrival journal.

C. Use the Direct registration function on the Arrival overview form.

D. Use the registration function on the order line.

Correct Answer: AB

#### A: ARRIVAL OVERVIEW (PALLET CONTROLLED)

At this point the inventory will be located at the inbound dock and with a pallet transport on the

system awaiting a warehouse worker to put away. Therefore then next step is to pick up and

process the pallet transport.

1.

Navigate to Inventory and warehouse management > Common > Pallet

#### transports

2.

In this screen you should find the pallet transports required to put your stock away

3.

Select the line you would like to put away and click `Start transport`

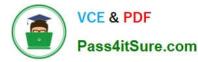

4.

You can select the work who will then process this transaction etc... Click OK in this screen

5.

At this point the transport will be in a status of `Started` you can complete the transport if the

location is as expected, if not you can always use the ` Change destination location`

function to amend the put away location.

6.

Clicking Complete transport will physically move the stock from the Inbound location to

the destination location in a status of ` Registered

B: Select the journal line, and click Functions > Pallet ID to assign a pallet to the item and post the item arrival journal.

Open Inventory and warehouse management > Setup > Journal names, warehouse management Create a new Item arrival and select confirm that the following parameters are ticked:

# **QUESTION 11**

You need to set up a bill of materials (BOM) to meet the following requirements:

When fewer than 500 pieces of a BOM item are produced, the production cost must be 6.78 US dollars for each item.

When 500 pieces or more of a BOM item are produced, the production cost must be 6.52 US dollars for each item.

What should you do?

A. Create one BOM version that has the per series field on each line set to 500. Create a second BOM version that has the per series field on each line set to 1.

B. Create one BOM version that has a from qty. of 0. Create a second BOM version that has a from qty. of 500.

C. Create one BOM version that has the Quantity field on each line set to 500. Create a second BOM version that has the Quantity field on each line set to 1.

D. Create one BOM version that has the per series field set to 500 on each line that is specific to the BOM when 500 pieces or more are produced, and has the Per series field set to 1 for each line when less than 500 pieces are produced.

Correct Answer: C

BOM versions and lines (form) [AX 2012]

/ Field: Per Series

Number of units for which the Quantity field is valid.

Example

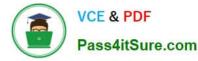

If the quantity is 1, the unit is liter, and per series is 100, one liter of the item is required to produce 100 finished BOM items.

/ Field: Quantity

The number of items included in one unit, or one series of the BOM item. If the quantity is calculated per series, indicate the basis of the series in the Per series field.

Example

If a BOM item is generally referred to in 100-pound packages, and there are 10 pounds of component item A per 100-pound package, the quantity would be 10 per series 100. In production, it involves a gain of the current item; in

consumption, it is a negative quantity.

#### **QUESTION 12**

You plan to create multiple bill of materials (BOM) versions.

What is the maximum number of BOM versions that can be approved for the same product?

- A. One inactive version
- B. An unlimited amount of active versions
- C. One active version
- D. An unlimited amount of versions, regardless of the activation status

Correct Answer: D

Multiple active BOM and route versions can exist at the same time, as long as their dates do not overlap. This enables you to adjust the BOM\\'s composition of products.

#### **QUESTION 13**

You send a sales quotation to a customer named Contoso, Ltd.

You have another customer named Lit ware, Inc.

Lit ware has a trade agreement in place, which includes two of the items in the sales quotation that was sent to Contoso.

You plan to copy the sales quotation to create a sales quotation for Lit ware.

You need to ensure that the sales quotation for Lit ware adheres to the trade agreement you have with Lit ware. Which option should you select in the copy quotation function?

- A. Copy precisely
- B. Recalculate price
- C. Copy charges

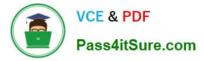

## D. Delete quotation lines

Correct Answer: D

Copy project quotations [AX 2012]

Use the following procedure to copy all or part of a project quotation.

1.

Click Project management and accounting > Common > Quotations > Project quotations.

2.

Select or open a project quotation.

3.

On the Action Pane, on the Project quotation tab or Quotation tab, in the Copy group, click From all.

4.

Under Setup, at the top of the Copy from all form, select one or more of the following options:

Select the Copy precisely check box to copy all dimensions, sales tax, and ledger o accounts to the new project quotation. Delivery dates are not copied. Select the Delete quotation lines check box to delete any project quotation lines in the o

new project quotation before you copy project quotation lines from this form. Select the Copy quotation header check box to copy information from the selected o

project quotation to the new project quotation.

Etc.

# **QUESTION 14**

You need to ensure that when a certain item is received, the item is quarantined automatically. What should you configure?

A. A storage dimension group

- B. An item model group
- C. A tracking dimension group
- D. An item group

Correct Answer: B

InventModelGroup Table [AX 2012]

The InventModelGroup table contains information about item model groups.

Field: QuarantineControl

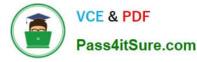

Should items received physically be put into quarantine automatically?

# **QUESTION 15**

You plan to create a sales order for an item.

Currently, you do not have the item on hand, but you have a purchase order for the item.

You need to ensure that the item can be reserved against the purchase order.

What should you do?

A. From the Accounts payable parameters form, set Reservation to Automatic.

B. From the Inventory and warehouse management parameters form, select Reserve items automatically.

C. From the Accounts receivable parameters form, set Reservation to Automatic.

D. From the Inventory and warehouse management parameters form, select Reserve ordered items.

Correct Answer: D

Inventory and warehouse management parameters (form) [AX 2012] Field: Reserve ordered items Select this check box to reserve item receipts that are ordered against item issues in Accounts receivable, Project management and accounting, and Production control. If you clear this check box, you can reserve only items that have been physically received.

MB6-703 VCE Dumps

MB6-703 Study Guide

MB6-703 Exam Questions

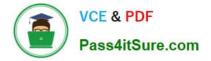

To Read the Whole Q&As, please purchase the Complete Version from Our website.

# Try our product !

100% Guaranteed Success
100% Money Back Guarantee
365 Days Free Update
Instant Download After Purchase
24x7 Customer Support
Average 99.9% Success Rate
More than 800,000 Satisfied Customers Worldwide
Multi-Platform capabilities - Windows, Mac, Android, iPhone, iPod, iPad, Kindle

We provide exam PDF and VCE of Cisco, Microsoft, IBM, CompTIA, Oracle and other IT Certifications. You can view Vendor list of All Certification Exams offered:

# https://www.pass4itsure.com/allproducts

# **Need Help**

Please provide as much detail as possible so we can best assist you. To update a previously submitted ticket:

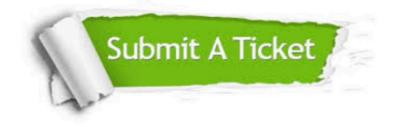

#### **One Year Free Update**

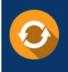

Free update is available within One Year after your purchase. After One Year, you will get 50% discounts for updating. And we are proud to boast a 24/7 efficient Customer Support system via Email.

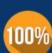

Money Back Guarantee

To ensure that you are spending on quality products, we provide 100% money back guarantee for 30 days from the date of purchase.

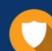

#### Security & Privacy

We respect customer privacy. We use McAfee's security service to provide you with utmost security for your personal information & peace of mind.

Any charges made through this site will appear as Global Simulators Limited. All trademarks are the property of their respective owners. Copyright © pass4itsure, All Rights Reserved.